## 杂项收货**(FRM0168)**

说明: 没有采购单情况下而需要收货入仓。

## 栏位:

从仓库、至仓库:表示选择仓库流程,用户无需牢记仓库流程,只需要点击仓库浏览键 ... 即可显示系统基本档案已设置的相应物料规则流程(收料流程)。

分类码:选择收料分类码(于基本档案已设定),用于系统自动生成收料单编号。

操作方法:(操作类似采购收货)

- 1、 选择物料流程(如物料由供应商仓至原料仓)、分类码(收料单编码);
- 2、 点击"下一步";
- 3、 收货细节: "供应商"栏位输入(或点击浏览键选择)相关供应商编码, "物品编号" 栏位输入需要收货的物料(或点击物品编号浏览键,选择需要收货的物料), "收货数 量"栏位输入实际收货的数量,如图:

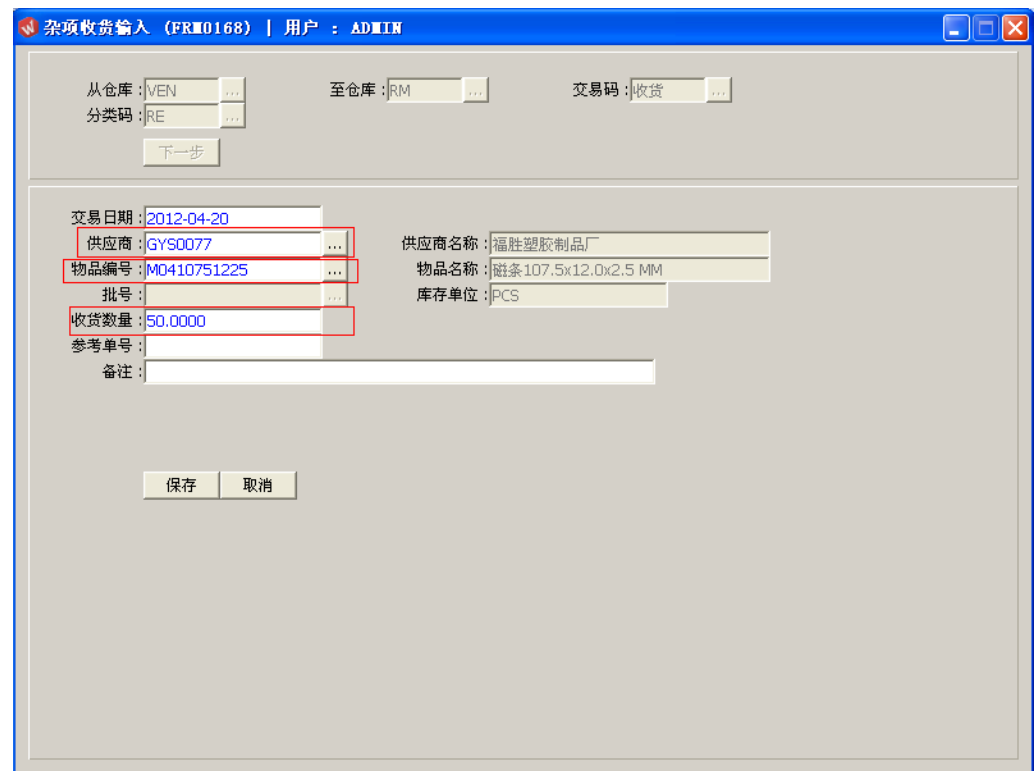

- 交易日期:系统默认当前日期,可手工修改。
- 批号:收货时物料批号系统自动产生。
- 参考单号:可输入物品单据号。
- 备注:如收货时有特殊说明可于此栏位输入。
- 4、 确认收货细节内容后,点击"保存"。放弃操作则点击"取消"。